# ➊ **Inštalácia snímača GSC10**

 Umiestnite GSC10 na konštrukciu bicykla v blízkosti zadnej časti reťaze.

GSC10 pripevnite pomocou dvoch viazacích pásiek.

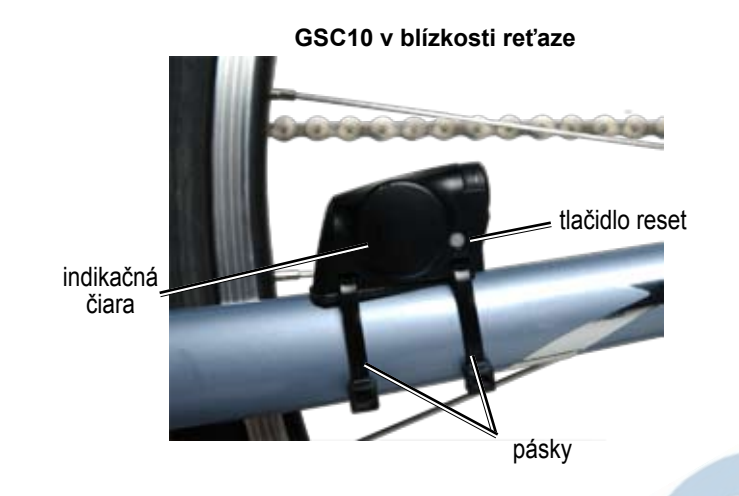

# ➋ **Inštalácia pedálového magnetu**

 Pomocou kábla a priľnaej podložky pripevnite magnet na pedál. Tento magnet nemá byť ďalej než 5 mm od GSC10 a indikačná čiara na ňom má byť v jednej línii s indikačnou čiarou na GSC10.

**osadený pedálový magnet** 

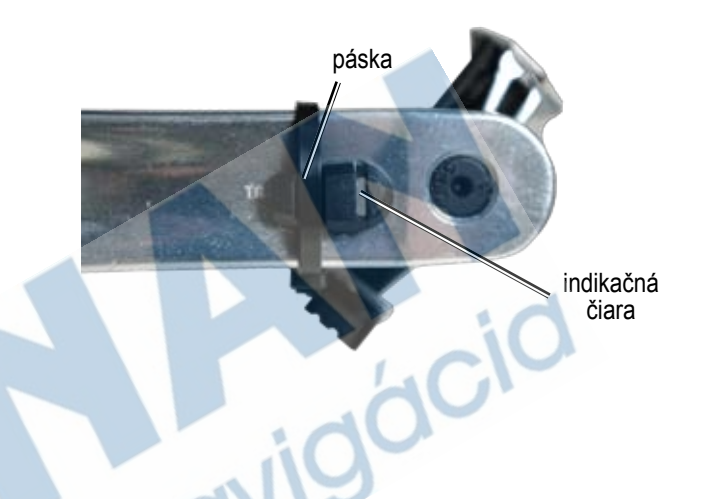

## ➌**Inštalácia magnetu na výplete**

 Pripevnite magnet výpletu tak, že ho odskrutkujete od plastového dielca. umiestnite drôt kolesa do drážky plastového dielca a mierne utiahnite. Ak nie je medzi ramenom snímača a drôtom dosť miesta, môže byť magnet odvrátený od GSC10. Magnet musí byť v jednej línii s indikačnou čiarou ramena snímača.

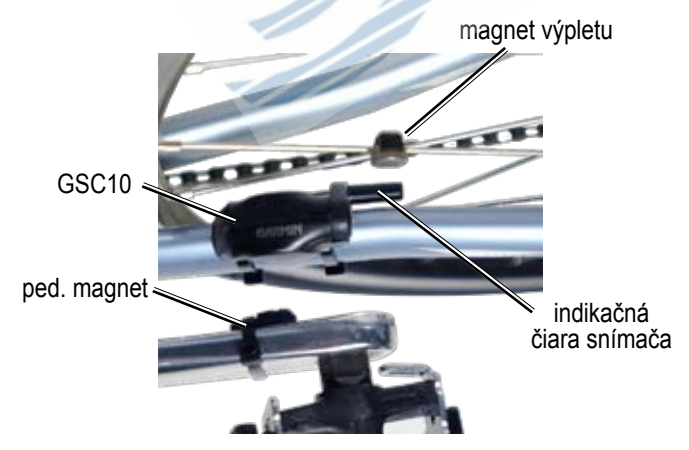

## ➍ **Nastavenie a test**

- Odskrutkujte a presuňte rameno snímača do 5 mm od magnetu výpletu. Môžete tiež GSC10 nakloniť smerom k niektorému z magnetov, ak tým dosiahnete lepšie zarovnanie.
- 2. Stlačte tlačidlo **Reset** na GSC10. LED dióda sa rozsvieti červeným, potom zeleným svetlom. Pohnite pedálom a otestujte zarovnanie snímačov. Červená LED zabliká vždy, keď pedál prejde okolo snímača, zelená LED vtedy, keď magnet na kolese prejde okolo ramena snímača.

 Pozor: Test pokrýva prvých 60 otáčok. Ďalšie stlačenie tlačidla **Reset** vám prípadne pridá ďalšie otáčky na testovanie.

3. Keď je všetko správne zarovnané a funkčné, utiahnite upevňovacie pásky, rameno snímača a magnet kolesa.

*Viac informácií o používaní GSC10 spolu s Edge 305 nájdete v Užívateľskej príručke Edge.*

# ➎**Nastavenie Edge 305**

#### **Aktivácia:**

- 1. Vstúpte do **Hlavného menu**.
- 2. Zvoľte **Nastavenia** > **System** > **Prislusenstvo**.
- 3. V kolónke **Snimac kadencie** zvoľte **Ano**.
- 4. Uistite, sa že nablízku nie sú iné snímače. Zvoľte **Opakovat snimanie**.

#### **Nastavenie profilu bicykla:**

- 1. Vstúpte do **Hlavného menu**.
- 2. Zvoľte **Nastavenia** > **Profil Bicykel**.
- 3. Zvoľte **Snimac zapojeny**.

Pozor: Informácie o nastavení vlastných polí s údajmi o kadencii na Edge 305 nájdete v Užívateľskej príručke Edge.

Máj 2005 **190-00646-00 Rev. A** Vytlačené na Slovensku

**Accessories Setup** Select the accessories

**Restart Scan** Cadence Sensor Yes

**Restart Scan** 

Sensor Mounted Wheel Size Auto Tire Size  $O_{mm}$ 

vnu nwn Heart Monitor Yes

**Rike Profile Rike Bike 1** Weight  $21ms$ 

#### **Spájanie snímačov**

#### **Čo je spájanie/párovanie?**

Spájanie, alebo tiež párovanie, je proces vytvárania dvojíc snímačov, ako je napr. váš snímač tepu a GSC10 s Edge 305. Tento proces nastáva automaticky po zapnutí Edge a trvá iba niekoľeko sekúnd, ak sú pravda snímače zapnuté a funkčné. Po nadviazaní spojenia už Edge prijíma iba údaje z vašich snímačov.

#### **Tipy na postup pri spájaní**

- • Pri spájaní má byť Edge do 3 m od snímača.
- • Nepribližujte sa počas spájania k cudzím snímačom.
- Ak sa Edge spojí s nesprávnym snímačom, reštartujte proces hľadania snímačov.
- • Povoľte v Edge hľadanie snímačov.
- • Uistite sa, že sú snímače plne funkčné.
- • Skontrolujte batériu.
- • Vyčistite snímače. Nahromadená špina a pot môžu rušiť prenos signálu.

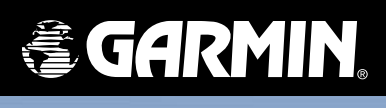

# GSC<sub>10</sub>™

*snímač rýchlosti a kadencie pre Edge™ 305*

#### **Technické údaje**

Rozmery: 5.1 x 3 x 2.3 cm (nepočítajúc rameno snímača) Dosah vysielača: približne 3 m Batéria: CR2032 (3 V) Životnosť batérie: približne 1,4 roku (1 hodina denne) Hmotnosť: 25 g

### **Výmena batérie**

Snímač GSC10 obsahuje vymeniteľnú batériu CR2032. Starú batériu odstráňte v súlade s predpismi. Pri výmene najprv nájdite okrúhly kryt batérie na zadnej strane snímača srdcovej frekvencie, resp. na boku GSC10. Pomocou drobnej mince otočte kryt proti smeru hodín a odoberte ho. Vymeňte batériu. Dajte pozor, aby ste nepoškodili uzatváracie tesnenie krytu. Napokon kryt pomocou mince zaskrutkujte späť na miesto.